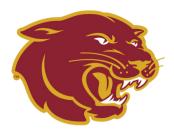

## YOUR SPRING SEMESTER TO DO LIST @ SACRAMENTO CITY COLLEGE

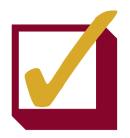

| <b>Log into <u>eServices</u></b> (the hub for enrolling in classes).  If you can't remember your student ID number, retrieve it with the <u>Student ID Lookup tool</u> . If you don't recall your password or haven't set one up, <u>create a password</u> using your security questions.                                                                                                    |
|----------------------------------------------------------------------------------------------------|
| Access your <u>student Gmail account</u> .  You will receive important emails from professors here. Your login and password are the same as those used for eServices; your email address is your student ID number + @apps.losrios.edu (ex: W1234567@apps.losrios.edu).                                                                                                    |
| <u>Submit official transcripts/test scores</u> to our Admissions & Records office.  This is only necessary if you earned college credit outside of Los Rios Community College District and plan to receive a degree/certificate from SCC. Reminder: to transfer credit, official transcripts/test scores must be sent directly from the issuing institution to our office ( <u>admissions@scc.losrios.edu</u> ).                                                                                  |
| Take steps to determine your Math & English Placements.  (1) If you graduated high school within the last 10 years, submit a Placement Re-Evaluation Form and an unofficial high school transcript to <a href="mailto:admissions@scc.losrios.edu">admissions@scc.losrios.edu</a> to receive Math & English placements. (2) If you graduated high school 10 or more years ago, complete the <a href="mailto:guided-self-placement">guided-self-placement</a> to receive Math & English placements. |
| Meet with a counselor to create your Spring semester ed plan.  This step is highly suggested for (1) students who need help choosing classes, (2) students transferring credit from prior colleges and/or (3) students seeking a certificate/degree from SCC. You can schedule a counseling appointment using your student ID number and birthdate. New appointments are released on weeknights at midnight.                                                                                      |
| Submit FAFSA (or CADAA for Dreamers). This is required if interested in determining your financial aid eligibility for Spring semester.                                                                                                    |
| Check out the <u>Spring 2024 class schedule</u> . Choose class sections that fit your schedule and educational goals.                                                                                                    |
| Review your enrollment appointment in <u>eServices</u> .  Your enrollment appointment is the first date/time that you are eligible to begin enrolling for Spring semester.                                                                                                    |
| Complete all tasks listed in the <i>Tasks</i> tile of <u>eServices</u> before enrolling. Incomplete tasks prevent enrollment. Each semester, check prior to your enrollment appointment to ensure that all tasks are completed and enrollment holds are cleared.                                                                                                    |
| Enroll in classes via <u>eServices</u> when your enrollment appointment arrives. Review the <u>FAQ page</u> for directions on <u>how to enroll</u> , how to use permission numbers, how to pay for classes and more. Reminder: You must pay course fees by the <u>associated deadlines</u> to remain enrolled.                                                                                                    |
| Beginning January 13th, log into Canvas to review your course syllabi.  Canvas uses the same login info as eServices. Each class has a unique Canvas page where you can review the syllabus, assignments, due dates, grades, etc. Be sure to read each syllabus in its entirety for course expectations.                                                                                                    |